# MATRIXCOB LITE

*Pixel Controlled Module 16 x Tri-9W COB LEDs*

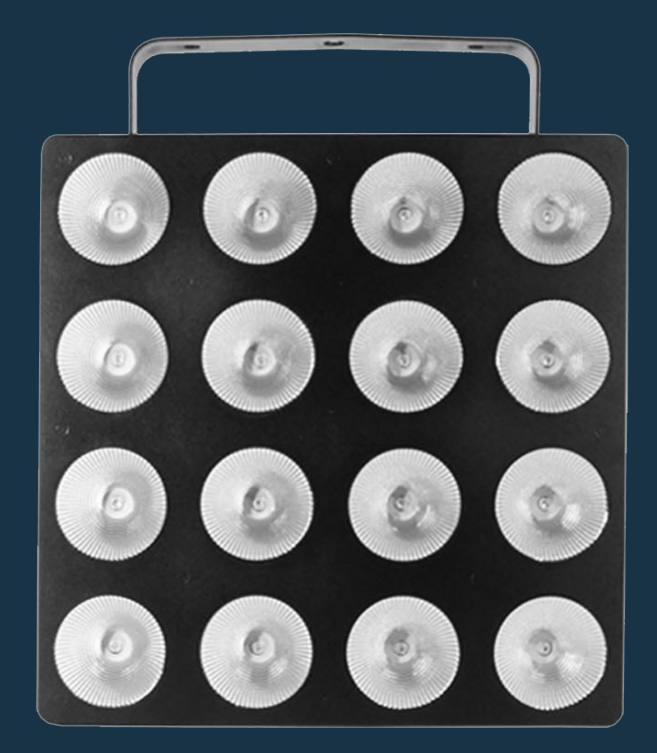

# USER MANUAL / *MANUAL DE USUARIO*

PLEASE READ THE INSTRUCTIONS CAREFULLY BEFORE USE *POR FAVOR LEA LAS INSTRUCCIÓNES ANTES DE USAR*

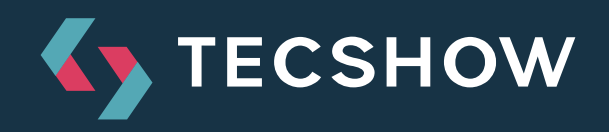

# **1. OVERVIEW**

# **MatrixCOB Lite**

*Pixel Controlled Module – 16 x Tri-9W COB LEDs*

**MatrixCOB Lite** is a pixel controlled module powered by 16 x tri-9W COB LEDs sporting COB technology, which enables smooth color mixing and provides tremendous output. Its pixel mapping function gives you pixel by pixel control with a 55º beam angle. MatrixCOB Lite is designed to give you great flexibility with its 5 operational modes (DMX, Master/Slave, Auto run, Built-in programs & Sound active) and 0-100% electronic dimming, making it the ideal solution for any given application.

# **Specifications**

### *Source & Optics*

- Light Source: 16 x COB 9W 3-in-1 LEDs
- LEDs life: 50,000 hours
- Beam angle: 55°

### *Photometric data*

• Luminous Flux: 1160 lux  $@$  2m (6.5 ft.)

### **Effects & Functions**

- Pixel control: Every LED can be independently controlled
- Tri-color LED technology: Smooth RGB mix with no multi colored shadows
- Dimmer: Full range 0-100% general & for all four colors
- Strobe effect
- Flicker free
- 24 pre-built programs

### **Control**

- DMX channels: 2/3/5/12/24/48
- Operational modes: DMX, Master/Slave, Auto-run, Static colors, Sound-active & Built-in programs

### **Physical**

- LED display
- DMX connectors: 2 XLR connectors (XLR-3 In and Out)
- Power supply connectors (In/Out)
- Dimensions: 340x340x105 mm. / 13x13x4 in.
- Weight: 6.5 Kg. / 14.3 Lbs.

# **2. OPERATION**

This fixture has six working modes, press the "MODE" button can switch the modes.

- Auto running
- Built-in programs
- DMX mode
- Master/slave
- Sound-active
- Static color

# **Built-in Programs Mode**

- 1. Press "MODE" button to enter into built-in programs mode menu "RUN PROGRAM: 01SP:080 FS:000";
- 2. Press "SETUP" button to enter operation programs select the menu "RUN PROGRAM: 01";
- 3. Press "UP" or "DOWN" button to select the operation programs effect "RUN PROGRAM: 01- RUN PROGRAM:25";
- 4. Press "SETUP" button to enter into setup the programs operation speed menu "SP: 080";
- 5. Press "UP" or "DOWN" button to set the speed value "SP: 001 – SP: 100";
- 6. Press "SETUP" button to enter into setup the strobe programs operation menu "FS: 000";
- 7. Press "UP" or "DOWN" button to set the strobe value "FS: 000 - FS:100";

# **Auto Running Mode**

- 1. Press "MODE" button to enter into auto running mode menu "AUTO times: 001 SP: 080 FS: 000";
- 2. Press "SETUP" button to enter into setup menu of the auto running programs time "AUTO times: 001";
- 3. Press "UP" or "DOWN" button to set up the auto running programs time value "times: 001-times: 100";
- 4. Press "SETUP" button to enter into speed menu of setup auto running programs "SP: 080";
- 5. Press "UP" or "DOWN" button to set the speed

value "SP:001 – SP: 100";

- 6. Press "SETUP" button to enter into strobe menu of auto running programs "FS: 000";
- 7. Press "UP" or "DOWN" button to setup the strobe value "FS: 000 - FS: 100";

# **Sound-active Mode**

- 1. Press "MODE" button to enter into sound-active running mode "SOUND TRIGGER sensitivity:  $20$ ":
- 2. Press "UP" or "DOWN" button to set the sound-active mode sensitivity value "sensitivity: 00 – sensitivity: 31";

### **DMX Mode**

- 1. Press "MODE" button to enter into DMX mode menu "DMX address: 001 channel: 02 CHs";
- 2. Press "SETUP" button to enter into to setup the DMX address value "address: 001";
- 3. Press "UP" or "DOWN" button to setup the DMX address value "address: 001 – address: 512";
- 4. Press "SETUP" button to enter into DMX working mode menu "channels: 02 CHs";
- 5. Press "UP" or "DOWN" button to setup the DMX working mode: "02 CHs", "03 CHs","05 CHs", "12 CHs", "24 CHs", "48 CHs";

### **DMX Mode 1: 02 CHs**

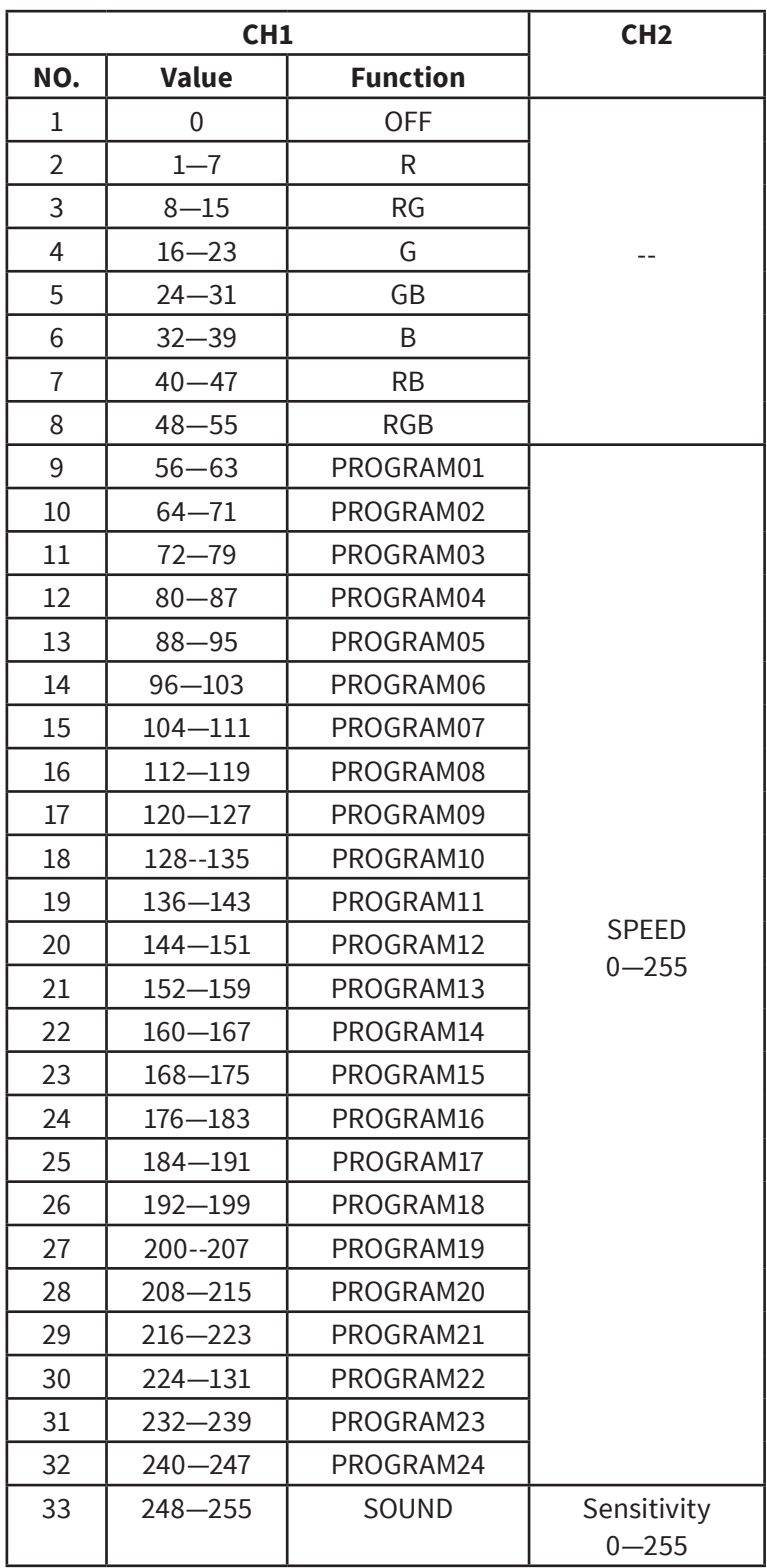

### **DMX Mode 2: 03 CHs**

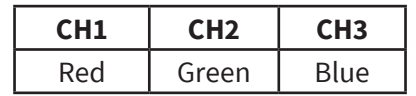

### **DMX Mode 3: 05 CHs**

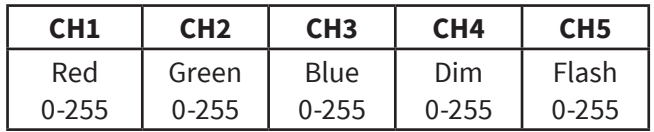

### **DMX Mode 4: 12 CHs**

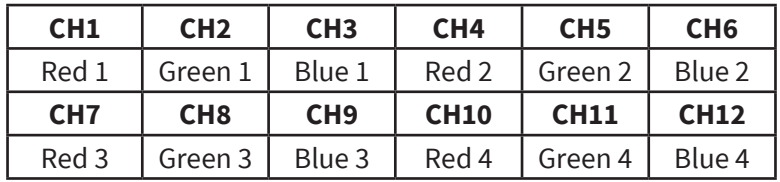

### **DMX Mode 5: 24 CHs**

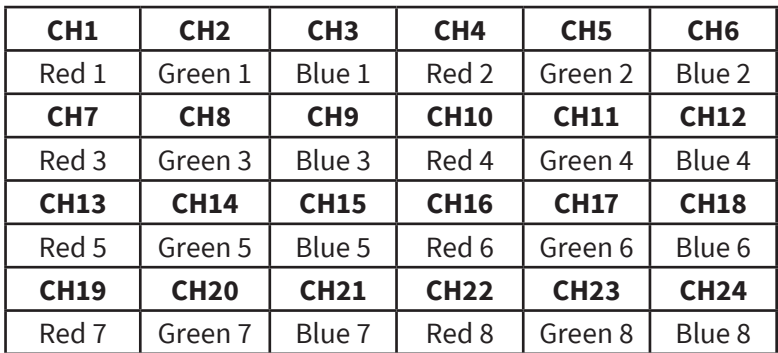

#### **DMX Mode 6: 48 CHs**

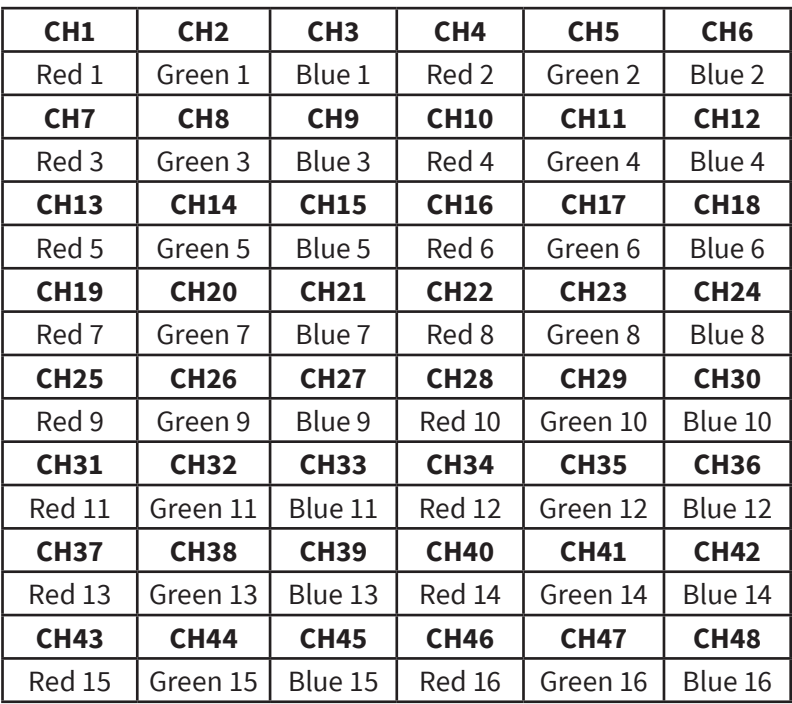

# **Master/slave Mode**

Press "MODE" button to enter into master/slave mode "SLAVE MODE= = = = = = = = =".

# **Static Color**

- 1. Press "MODE" button to enter into static color mode "STATIC COLOR R255 G255 B255 ";
- 2. Press "SETUP" button, enter into red brightness settings menu "R255";
- 3. Press "UP" or "DOWN" button to set the red brightness "R000 - R255";
- 4. Press "SETUP" button, enter into the green brightness settings menu "G255";
- 5. Press "UP" or "DOWN" button to set the green brightness "G000 - G255";
- 6. Press "SETUP" button to enter into red brightness settings menu "B255";
- 7. Press "UP" or "DOWN" to set the red brightness "B000 - B255";

**Note:** The LCD display will be darkened (no display) if there is no button operation in 20 seconds. The LCD display will show the current state if pressing any buttons and you could adjust the working mode.

### **12CHs**

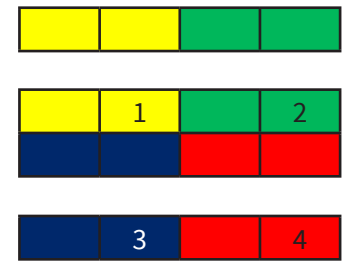

### **24CHs**

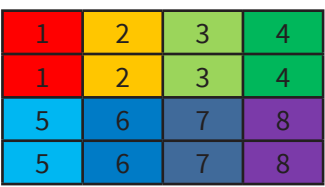

### **48CHs**

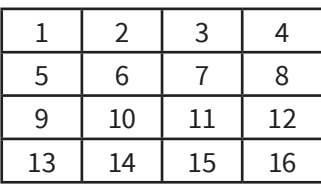

**Design and product specifications are subject to change without prior notice.** 

# **1. DESCRIPCIÓN**

# **MatrixCOB Lite**

*Módulo controlado por pixel – 16 tri LEDs COB de 9W*

**MatrixCOB Lite** es un módulo controlado por pixeles que tiene 16 LEDs triples de 9W con tecnología COB que permiten una mezcla de color suave con una gran intensidad. Su función de mapeo por pixeles le da control pixel por pixel con un ángulo de haz de 55º. La unidad está diseñada para brindarle gran flexibilidad con sus 5 modos de operación (DMX, Master/Slave, Auto-run, programas integrados y audiorítmico) y su control de dimmer electrónico de 0-100%. MatrixCOB Lite es la solución ideal para cualquier aplicación.

# **Especificaciones**

### **Fuente & Óptica**

- Fuente de luz: 16 LEDs COB 3-en-1 de 9W
- Vida útil promedio: 50,000 horas
- Ángulo de haz: 55º

### **Información fotométrica**

• Flujo lumínico: 1160 lux @ 2m (6.5 ft.)

### **Efectos y Funciones**

- Control de pixel: cada LED puede ser controlado de forma independiente
- Tecnología LED Tri-color: Mezcla suave RGB sin sombras
- Dimmer: Rango completo 0-100% general & para todos los colores
- Efecto estrobo
- Sin parpadeo
- 24 programas integrados

### **Control**

• Canales DMX: 2/3/5/12/24/48

• Modos de operación: DMX, Master/Slave, Auto-run, colores estáticos, audio rítmico & programas integrados

### **Físico**

- Pantalla LED
- Conectores DMX: 2 conectores XLR (XLR-3 de entrada & salida)
- Conectores de alimentación (Entrada/Salida)
- Dimensiones: 340x340x105 mm. / 13x13x4 in.
- Peso 6.5 Kg. / 14.3 Lbs.

# **2. OPERACIÓN**

La unidad cuenta con seis modos de operación. Presione "MODE" y seleccione el modo deseado.

- Programas incorporados
- Auto running
- Modo sound-active
- Modo DMX
- Modo master/slave
- Modo•Static color

# **Modo de programas incorporados**

- 1. Presione "MODE" a fin de ingresar en el modo programas incorporados del menú "RUN PRO-GRAM: 01SP:080 FS:000";
- 2. Presione "SETUP" a fin de ingresar en el menú de selección de programas. Seleccione la opción "RUN PROGRAM: 01.
- 3. Presione "UP" o "DOWN" a fin de seleccionar los efectos de los programas en ejecución "RUN PROGRAM: 01-RUN PROGRAM:25";
- 4. Presione "SETUP" e ingrese en el menú de velocidad de los programas en ejecución "SP:""; 080.
- 5. Presione "UP" o "DOWN". Configure el valor de la velocidad " "SP:. 001 – SP: 100.
- 6. Presione "SETUP" e ingrese en el menú de configuración del estrobo de los programas en ejecución "FS:. 000.
- 7. Presione "UP" o "DOWN". Configure el valor del estrobo "FS:. 000 - FS:100";

# **Modo auto running**

- 1. Presione "MODE" a fin de ingresar en el modo auto running del menú "AUTO times: 001 SP: 080 FS: 000.
- 2. Presione SETUP a fin de ingresar en el modo auto running del menú "AUTO times: 001.
- 3. Presione "UP" o "DOWN". Configure el valor de tiempo de auto running. 001-tiempos: 100.
- 4. Presione "SETUP", e ingrese en el menú de configuración de velocidad de los programas auto

running "SP: 080.

- 5. Presione "UP" o "DOWN". Configure el valor de la velocidad "SP:001 – SP: 100.
- 6. Presione "SETUP", e ingrese en el menú de configuración del estrobo de los programas auto running "FS:. 000.
- 7. Presione "UP" o "DOWN". Configure el valor del estrobo "FS:. 000 FS: 100.

# **Modo Sound-active**

- 1. Presione "MODE" a fin de configurar la sensibilidad del modo sound active del menú "SOUND TRIGGER. 20.
- 2. Presione "UP" o "DOWN" para seleccionar el valor de sensibilidad. 00 – sensitivity: 31.

# **Modo DMX**

- 1. Presione "MODE" a fin de ingresar en el menú del modo DMX "DMX address: 001 canales 02 Canales
- 2. Presione "SETUP" para configurar el valor de la dirección DMX. 001.
- 3. Presione "UP" o "DOWN". Seleccione el valor de la dirección DMX. 001 – address: 512.
- 4. Presione "SETUP" a fin de ingresar en el menú del modo DMX "channels: 02 Canales
- 5. Presione "UP" o "DOWN". Seleccione el valor de la dirección DMX. "02 CHs", "03 CHs","05 CHs", "12 CHs", "24 CHs", "48 CHs";

### **Modo DMX 1: 02 Canales**

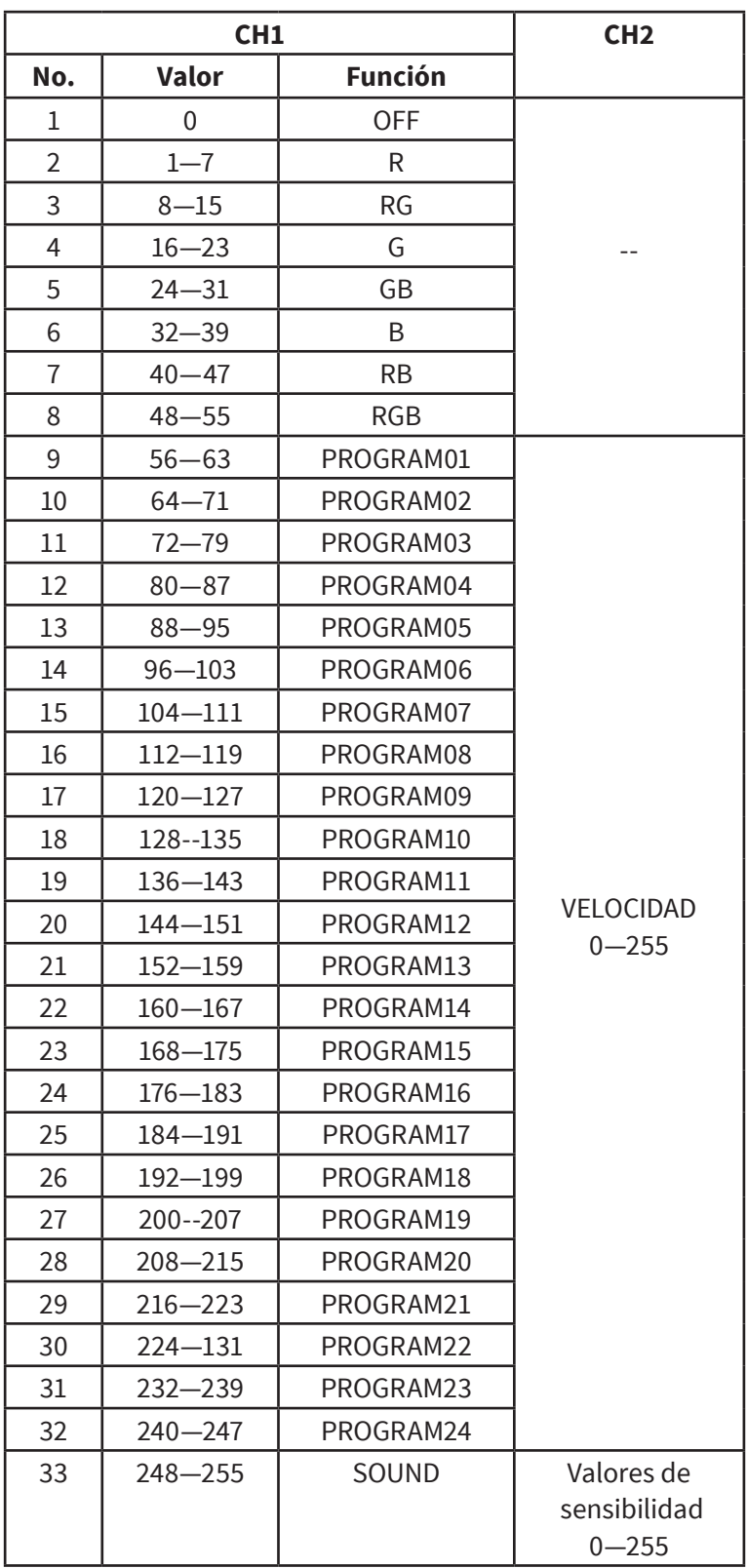

### **Modo DMX 2: 03 Canales**

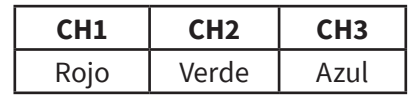

### **Modo DMX 3: 05 Canales**

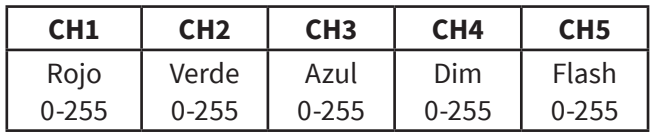

### **Modo DMX 4: 12 Canales**

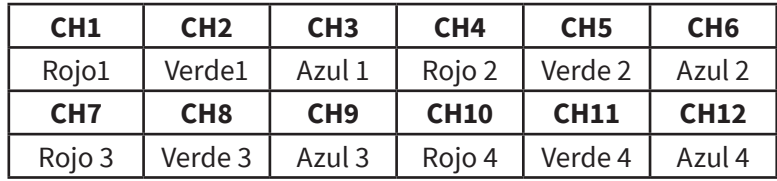

### **Modo DMX 5: 24 Canales**

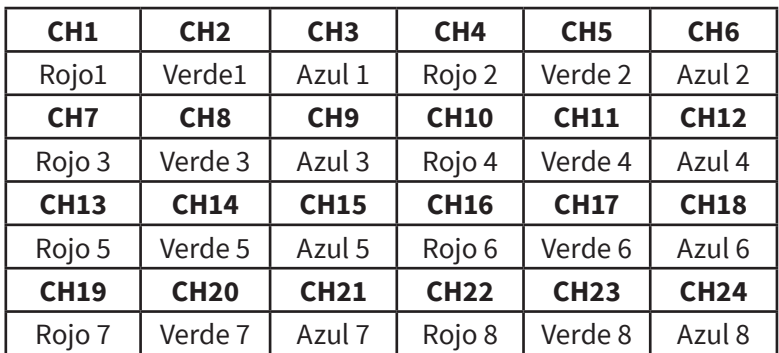

### **DMX Modo 6: 48-CH**

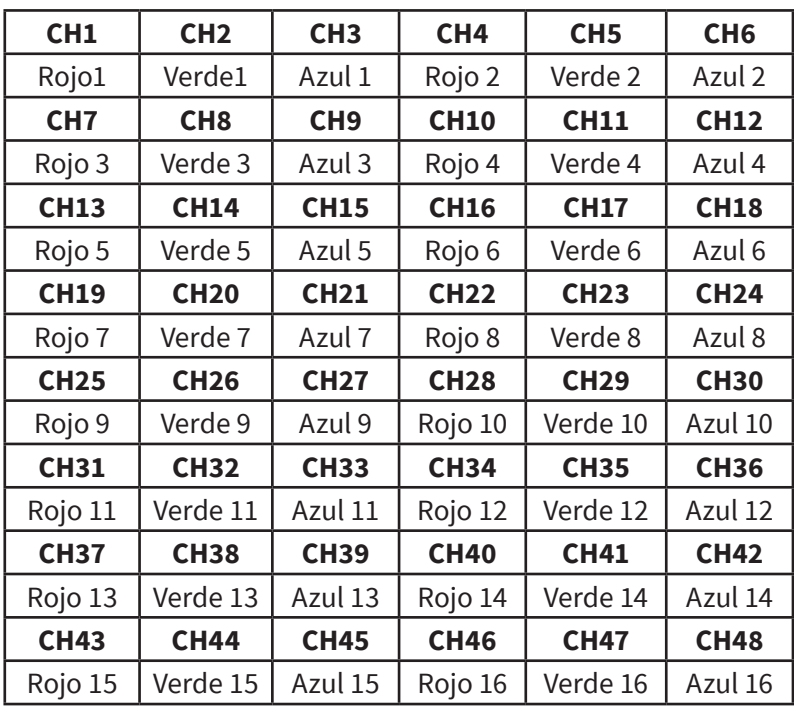

# **Modo master/slave**

Presione "MODE" e ingrese en el modo master slave "SI AVE MODE= = = = = = = = =".

# **Static Color**

- 1. Presione "MODE" e ingrese en el modo de colores estáticos "STATIC COLOR R255 G255 B255 ";
- 2. Presione "SETUP" a fin de ingresar en el menú de configuración del brillo del rojo "R255";
- 3. Presione "UP" o "DOWN". Configure el valor del brillo del color rojo "R000 - R255";.
- 4. Presione "SETUP" a fin de ingresar en el menú de configuración del brillo del verde "G255";
- 5. Presione "UP" o "DOWN". Configure el valor del brillo del color verde "G000 - G255";
- 6. Presione "SETUP" a fin de ingresar en el menú de configuración del brillo del rojo "255";
- 7. Presione "UP" o "DOWN". Configure el valor del brillo del color rojo "B000 - B255";

**Nota:** Si no presionarse tecla alguna durante 20 segundos, la pantalla LED se apagará. Presione cualquier tecla para que la pantalla LED se encienda nuevamente en el estado anterior al apagado. Podrá realizar cualquier operación.

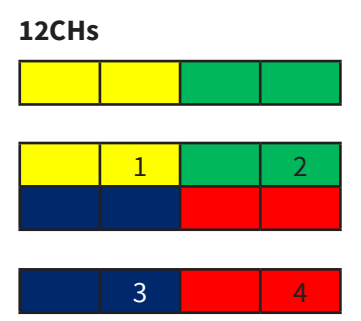

**24CHs**

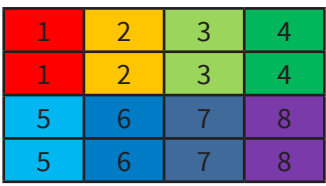

### **48CHs**

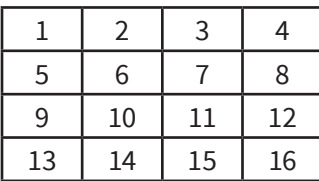

**Observación: El proveedor no asumirá responsabilidad por los errores u omisiones del manual. La información de este manual está sujeta a cambios sin previo aviso.**

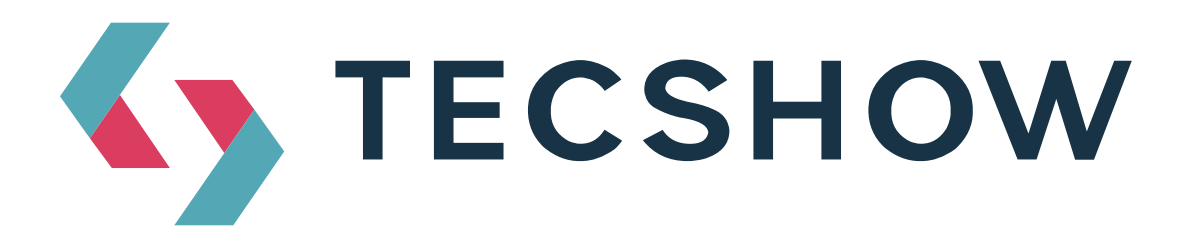

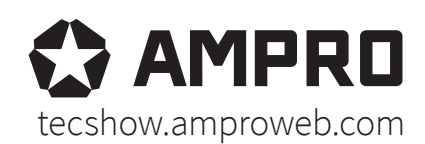

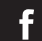

facebook.com/amprogroup as youtube.com/amprogroup